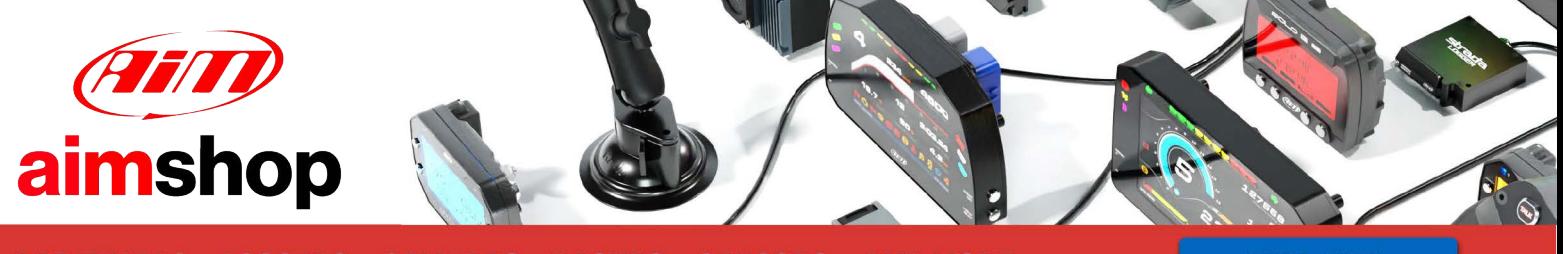

• LAP TIMERS • LOGGERS • CAMERAS • DASHES • SENSORS • AND MORE

## **SHOP NOW**

## Possible AiM software issues with Windows Defender

We have some cases in which Windows Defender antivirus generates issues for which our installers cannot complete the installation process for Race Studio.

These issues can be fixed adding some exceptions in Windows Defender Security Center antivirus scanning settings. Here below all the steps to be followed are explained.

## **How do I exclude disks, folders, and files from risk scans?**

Open Windows Defender Security Center and click "Virus and threat protection" (upper red box; following image), then scroll the page and click "Manage settings" (lower red box).

## **N.B.:** following images layout could be different from the represented one, according to the system operative version and its settings.Windows Security  $\overline{\square}$  x  $\leftarrow$  $\heartsuit$  Virus & threat protection  $=$ Protection for your device against threats. Windows Community videos the Home Learn more about Virus & threat protection Virus & threat protection <sup>3</sup> Current threats No current threats R Account protection Have a question? Last scan: 9/25/2019 8:42 PM (quick scan) Get help 0 threats found.  $\langle p \rangle$  Eirewall & network protection o uneats round.<br>Scan lasted 5 minutes 37 seconds App & browser control 33099 files scanned. Who's protecting me? Device security Quick scan Manage providers 22 Device performance & bealth Scan options Help improve Windows Security g<sub>8</sub> Family options **Allowed threats** Give us feedback **Protection histon** Change your privacy settings <sup>o</sup> Virus & threat protection settings View and change privacy settings Tamper protection is off. Your device may be vulnerable. for your Windows 10 device **Privacy settings** Turn on Privacy dashboard Privacy Statement Manage settings G Virus & threat protection updates Security intelligence is up to date Last update: 10/2/2019 10:19 AM Check for updates Ransomware protection @ Settings Set up OneDrive for file recovery options in case of a ransomware attack.

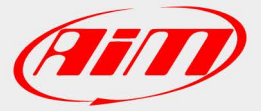

Scroll the page and, under "Exclusions" item, click "Add or remove exclusions".

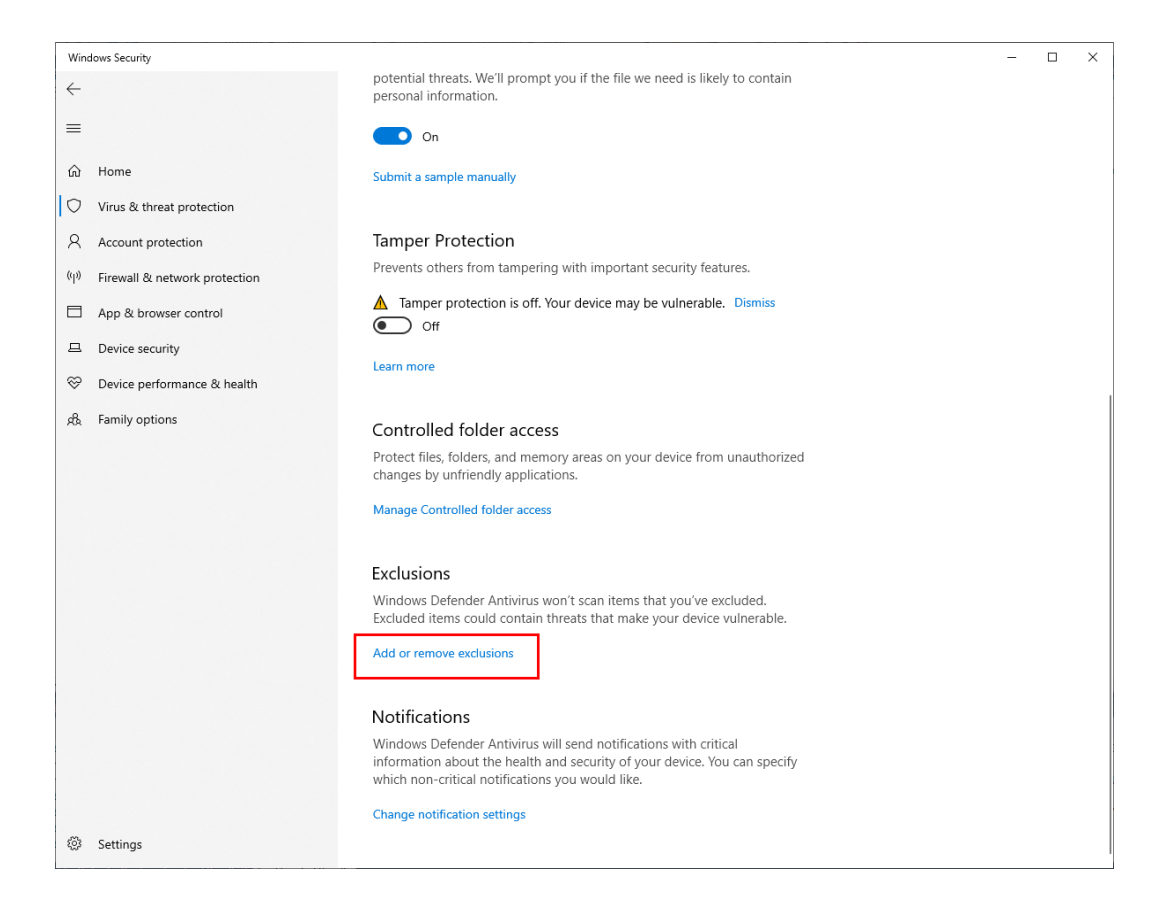

Click "Add an exclusion" then "Folders" and select the whole Race Studio installation path: **C:\AIM\_SPORT.** Once confirmed, confirm the administrator action, as well.

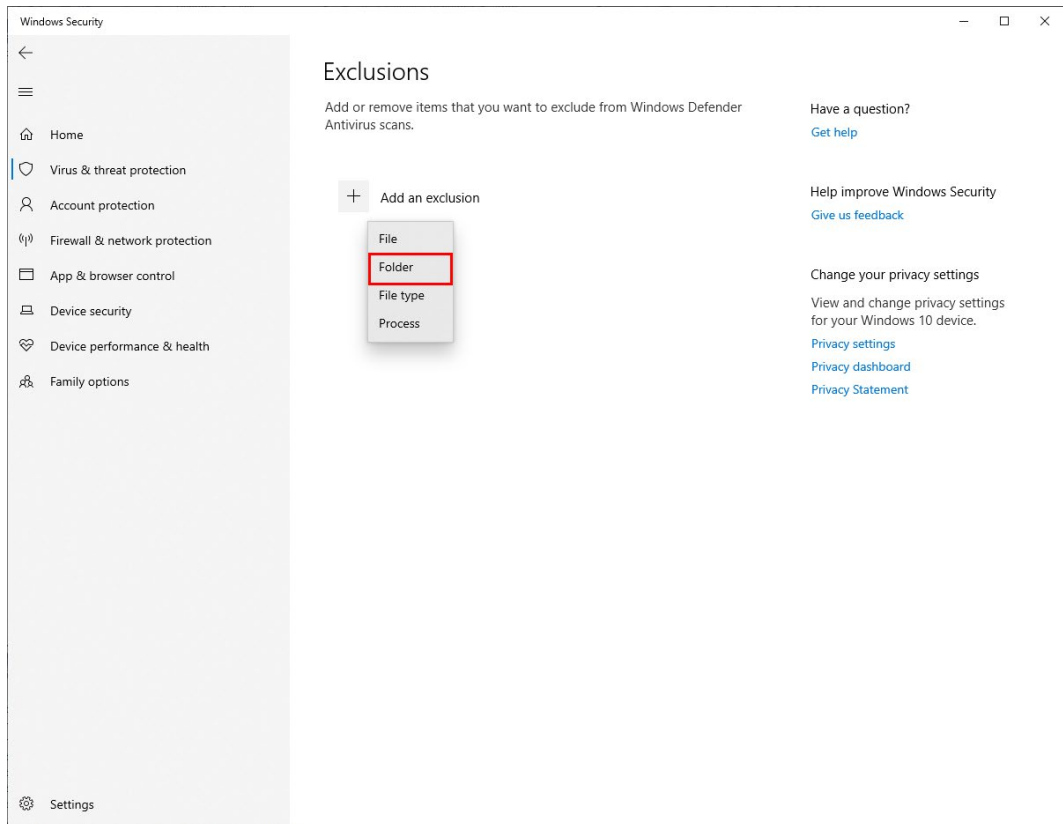

Selected path will be added to the antivirus exclusions list.

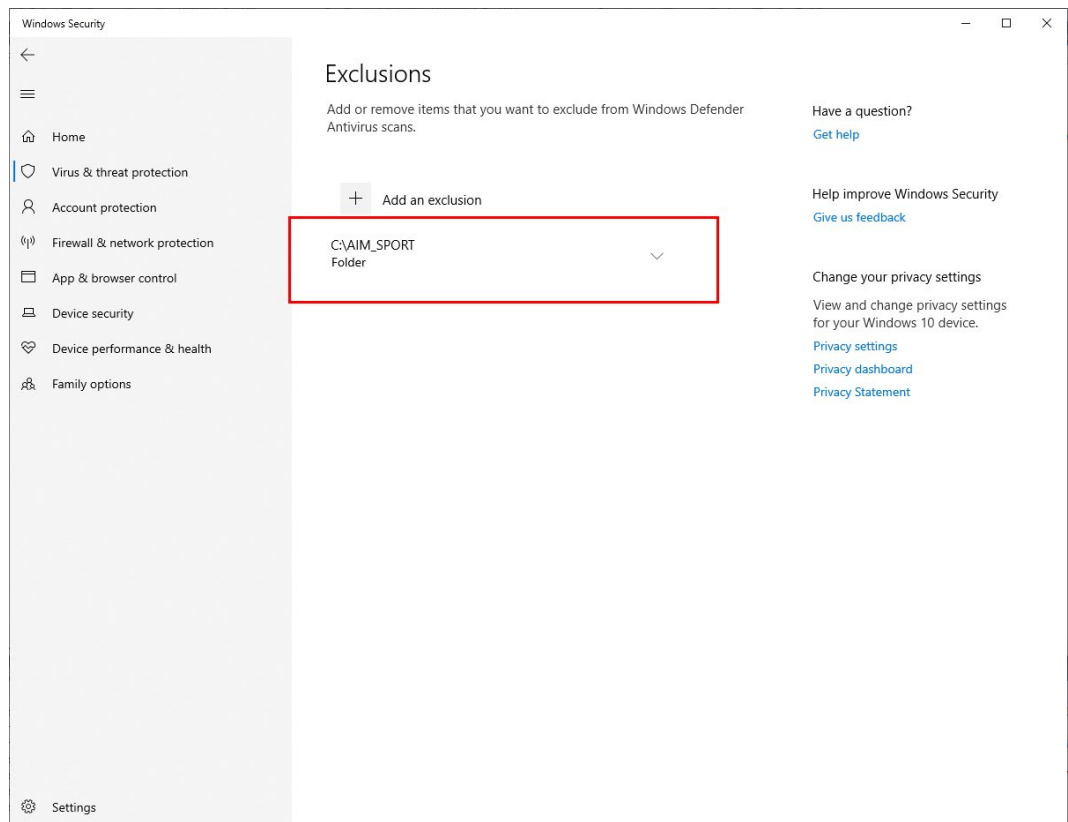